## **◆保護者ポータル**

・メールアドレス変更画面で、3種類のアドレスを登録可能 ①変更ボタンをクリックして、入力画面に遷移

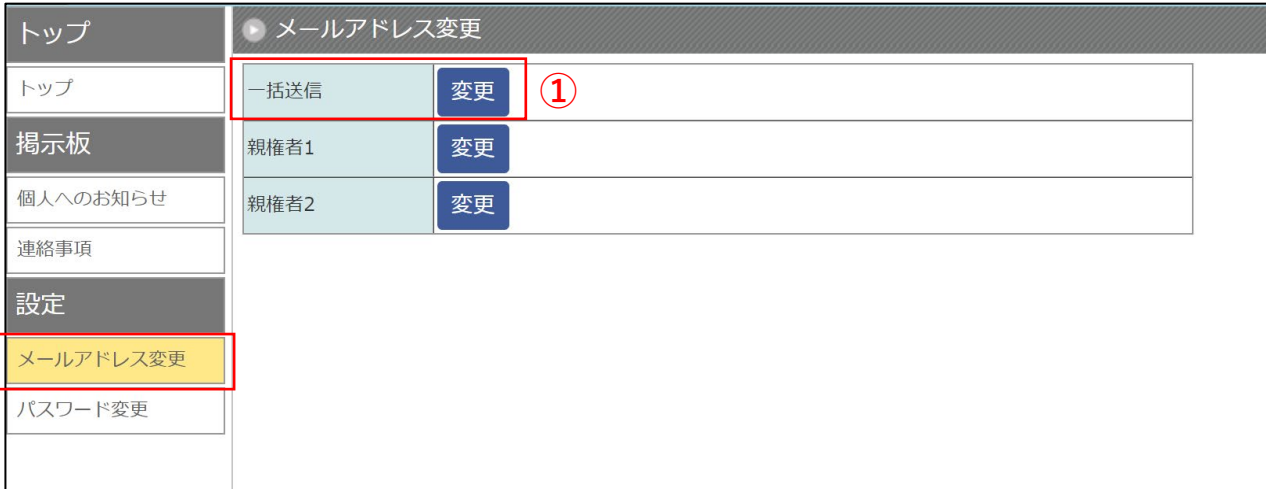

②変更するメールアドレスを入力して、「確認メール送信」ボタンをクリック

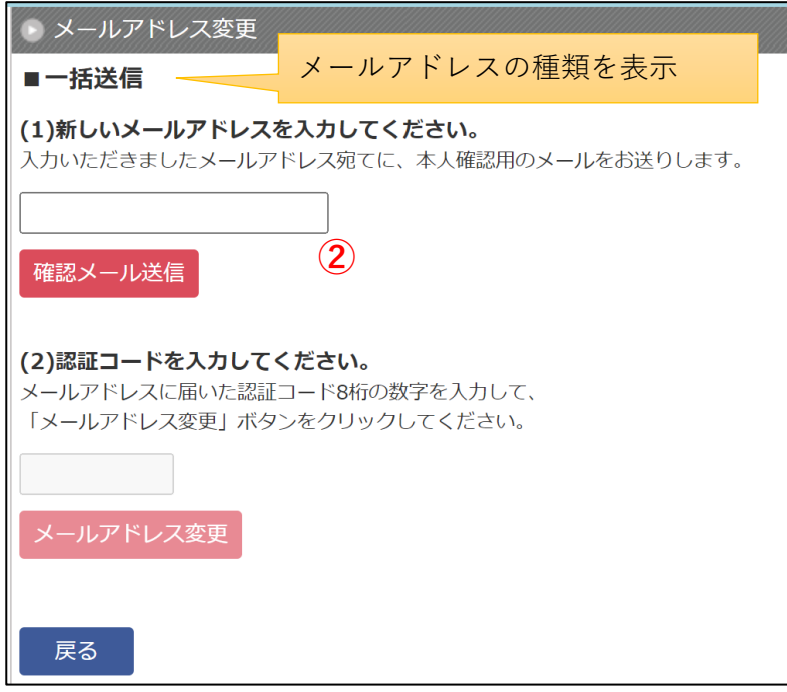

「確認メール送信」ボタンをクリックすると、(2)認証コードの入力欄が活性化される ※送信バッチは1分毎で実行されて、1分以内にメールが届きます

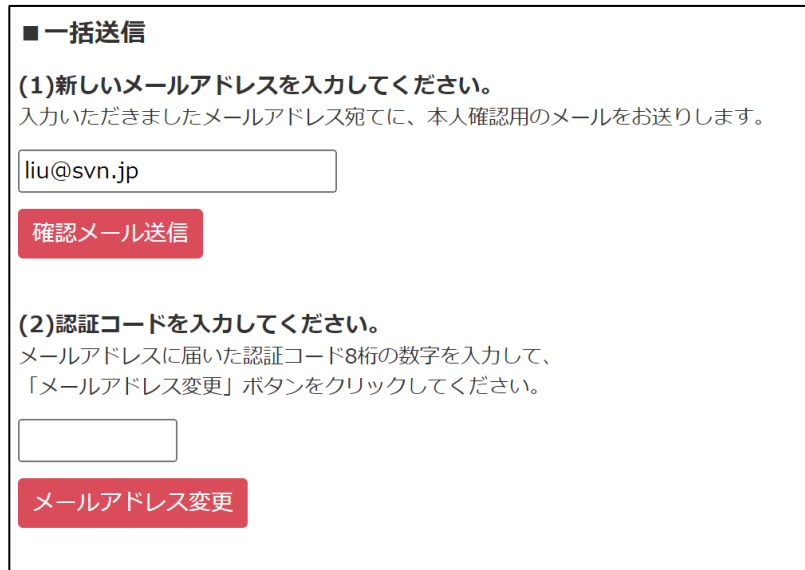

入力したアドレスに認証コードが記載されるメールが送信されます

・認証コードはランダムな数字8桁が発行されます。20分以内で有効

件名 【清風学園】メールアドレス変更のご確認

【認証コード】99815895

上記の認証コードをメールアドレス変更画面に入力してください。

※認証コードの有効期限は発行から 20分間 です。

※本メールは送信専用アドレスから送信しております。<br>返信メールでのお問い合わせは承りかねますので、あらかじめご了承願います。

③メールで記載した認証コードを入力し、「メールアドレス変更」ボタンをクリック

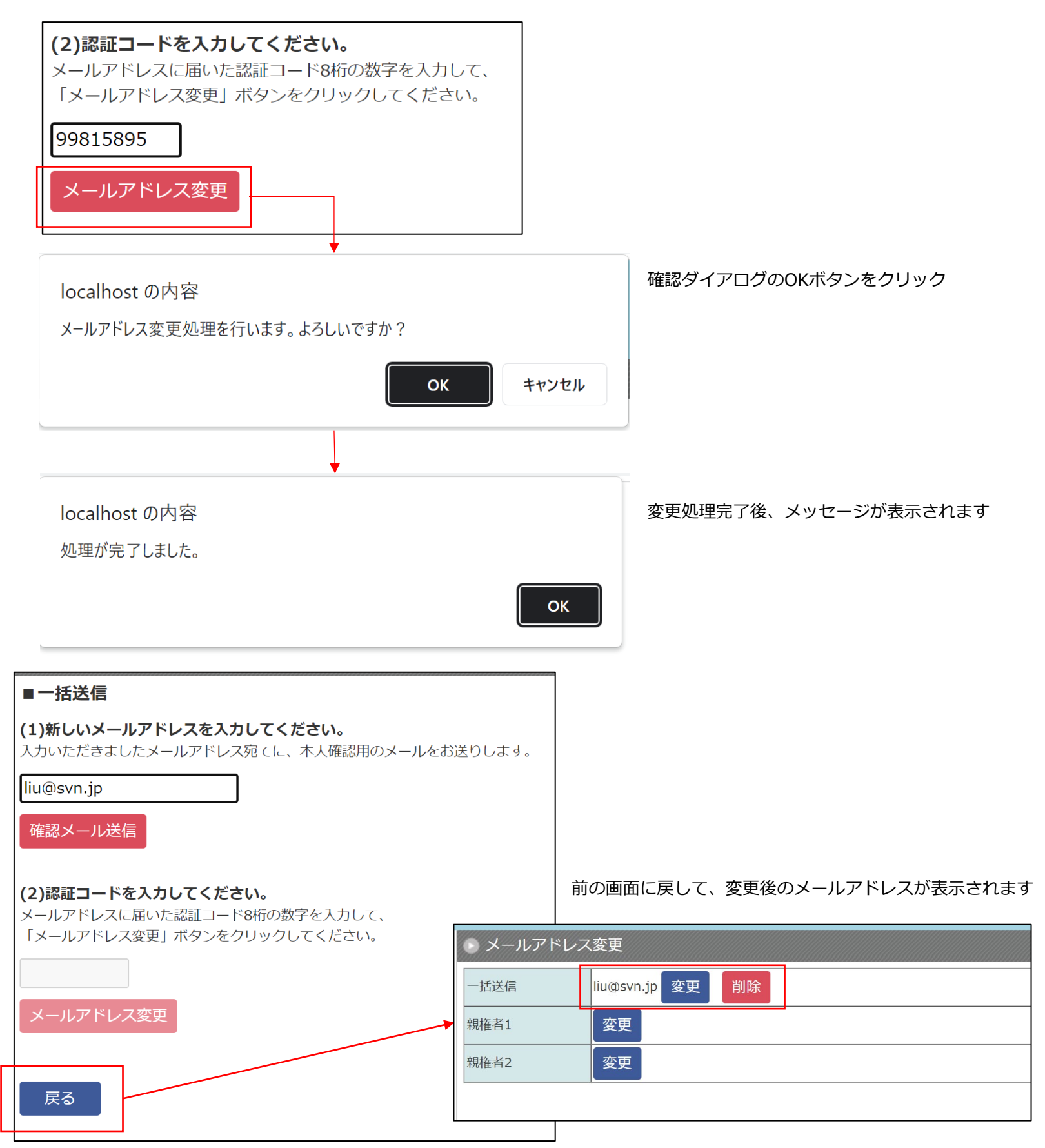

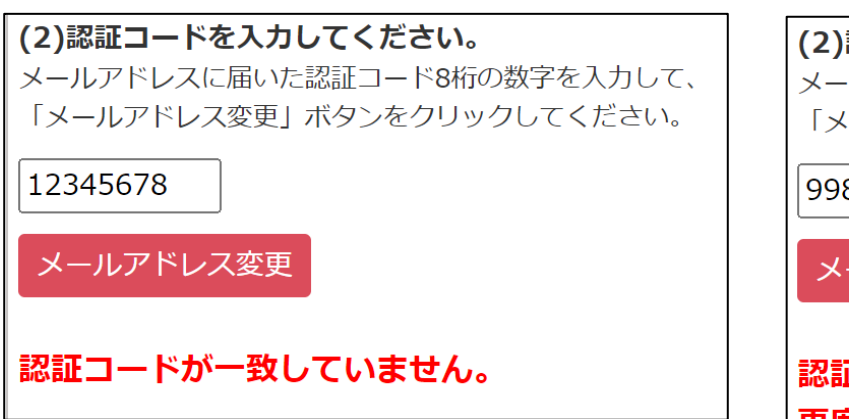

※認証コードが一致していない場合 ※ ※ ※認証コードが一致するが、有効期限を過ぎた場合

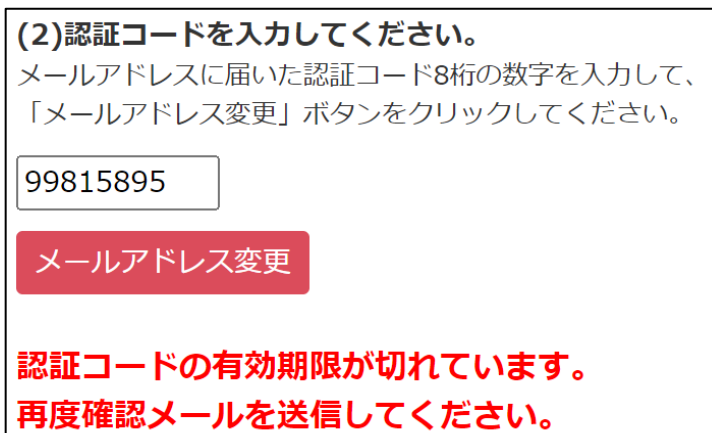

## ④登録したアドレスを消したい場合は「削除」ボタンをクリック

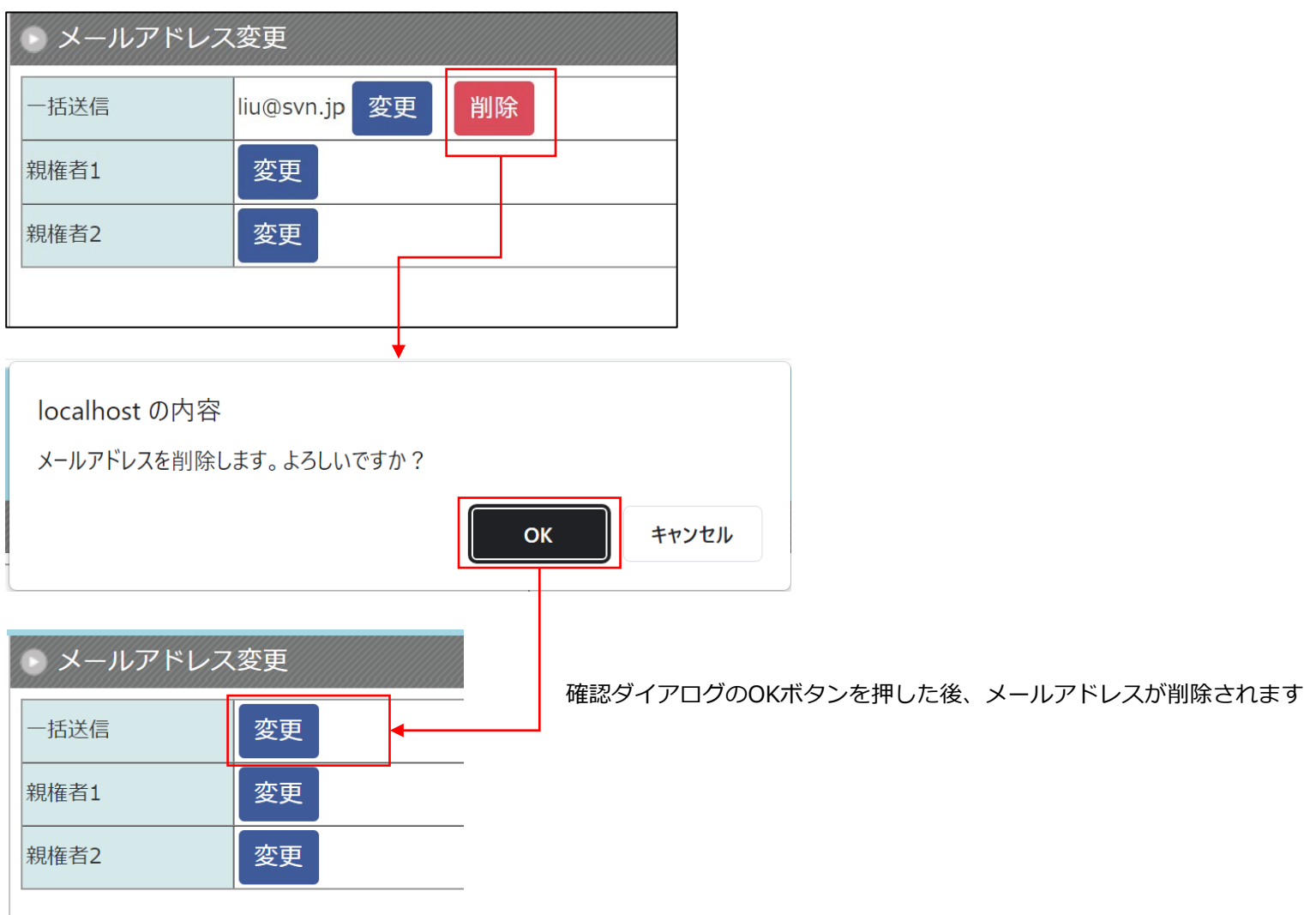